# 新移动端-跑马灯

移动端首页的跑马灯通常用于循环提示重要的文字信息。 马跑灯在手机和平板中的效果如下:

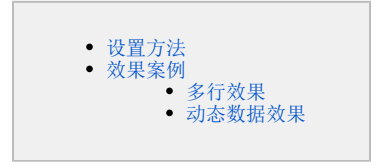

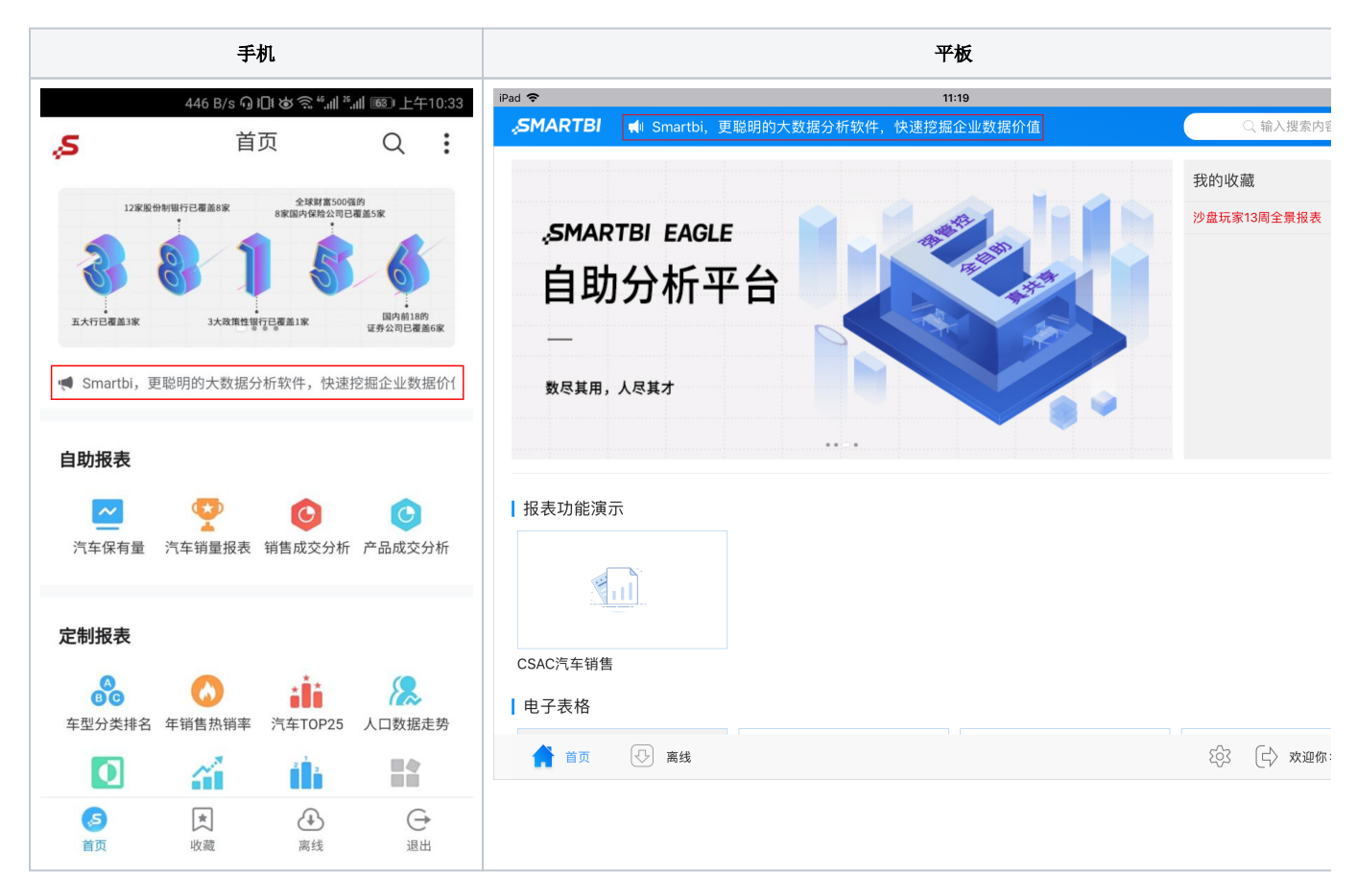

## <span id="page-0-0"></span>设置方法

1、在PC端,切换到"系统运维"界面,找到快捷菜单 系统选项, 如图:

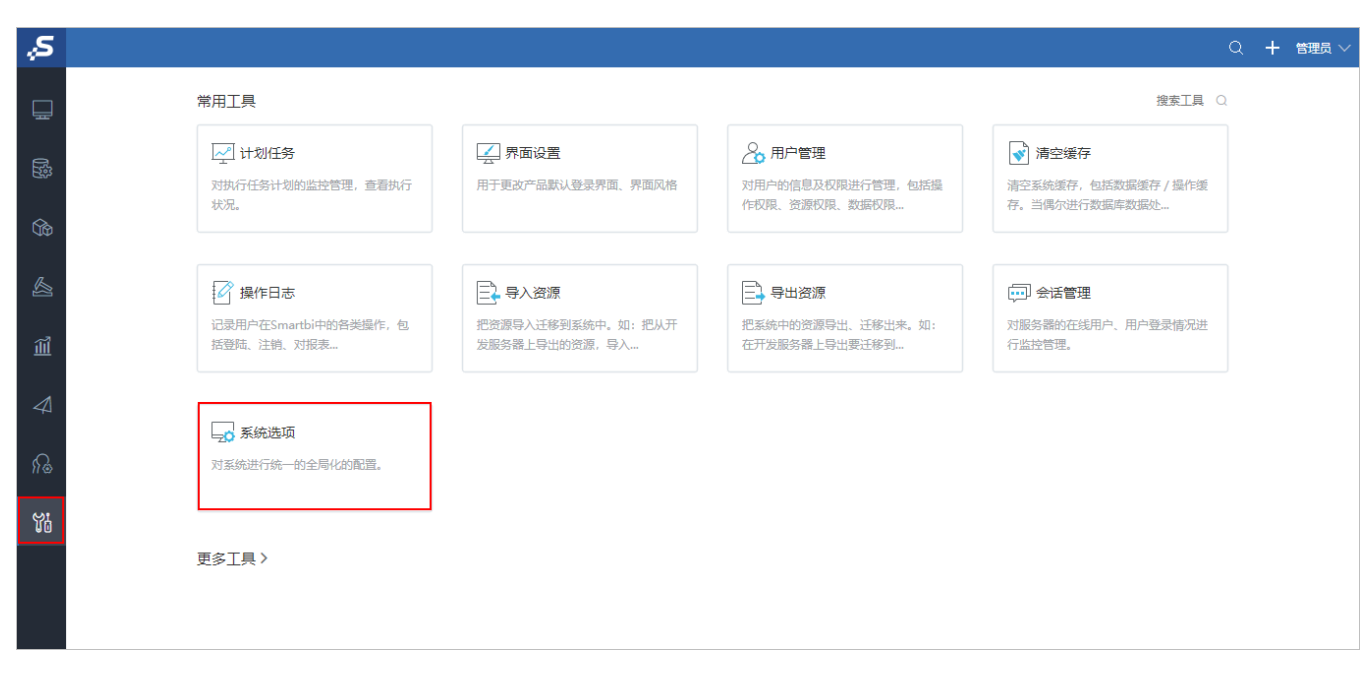

2、进入到"系统选项"界面, 在 移动端 下设置移动端跑马灯, 如图:

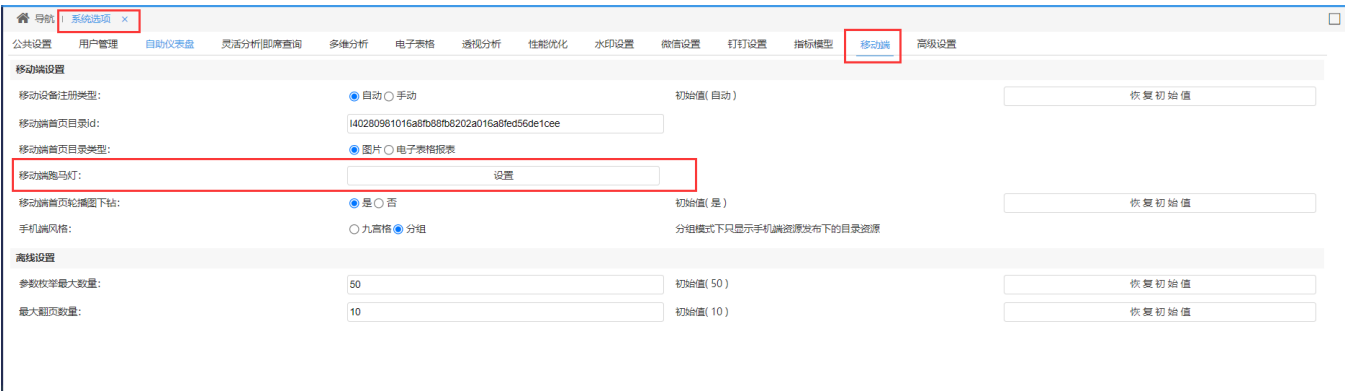

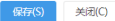

3、点击 设置 按钮, 弹出"移动端跑马灯"面板, 文本中通过输入JavaScript脚本来定制跑马灯展示内容, 并且必须要有return返回显示内容, 如图:

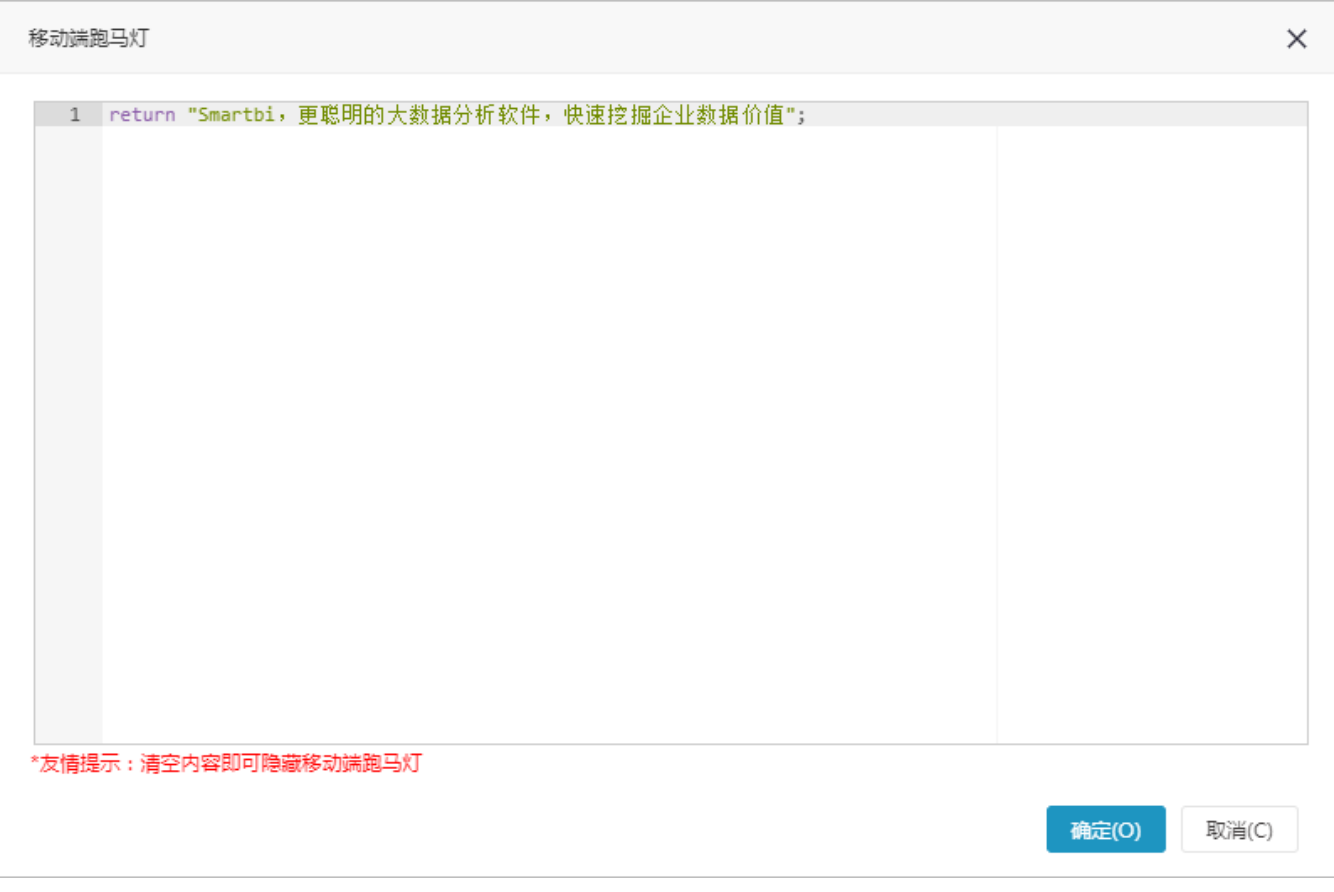

说明: "移动端跑马灯"设置项内容为空时,移动端上的跑马灯栏隐藏。

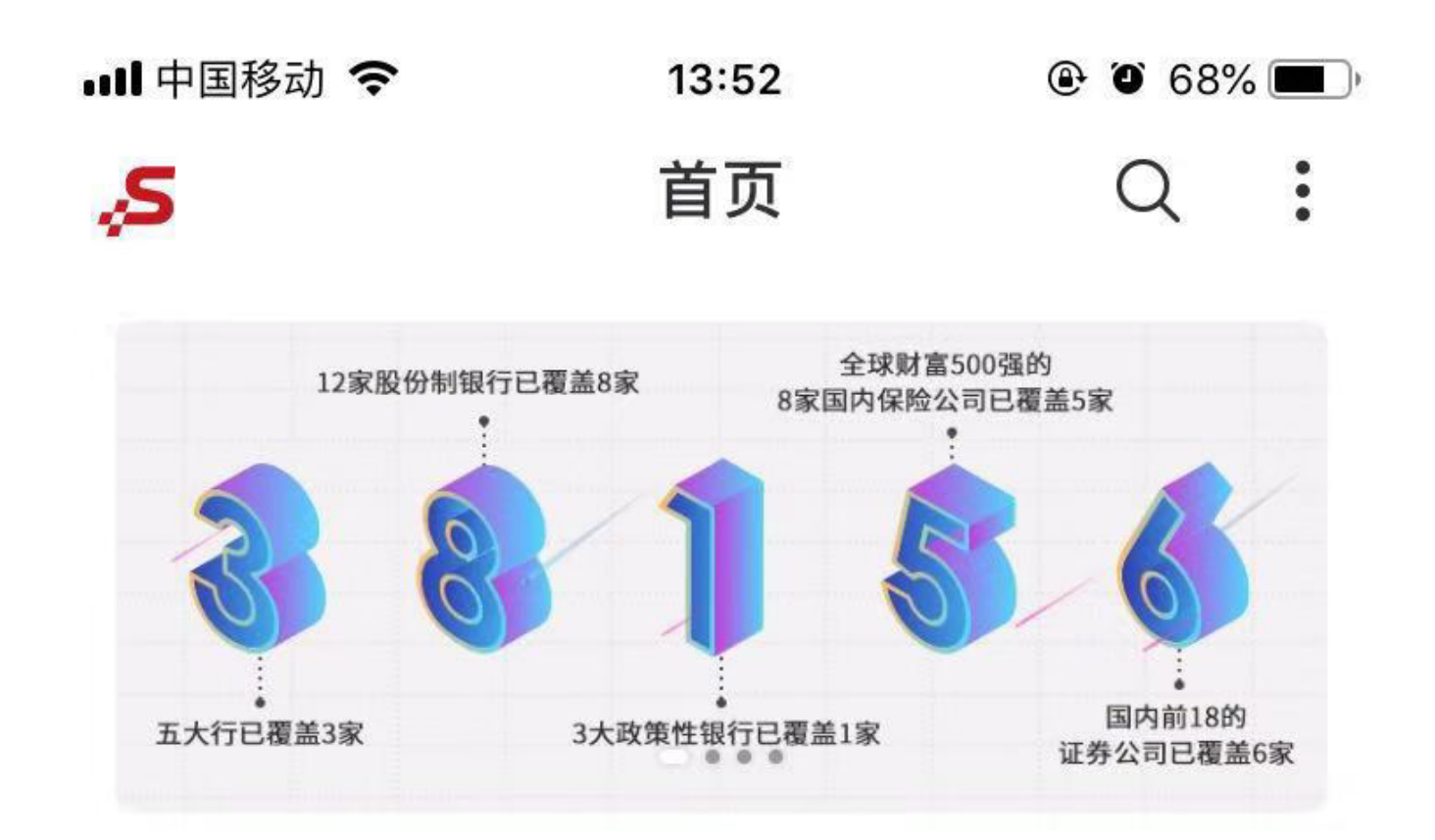

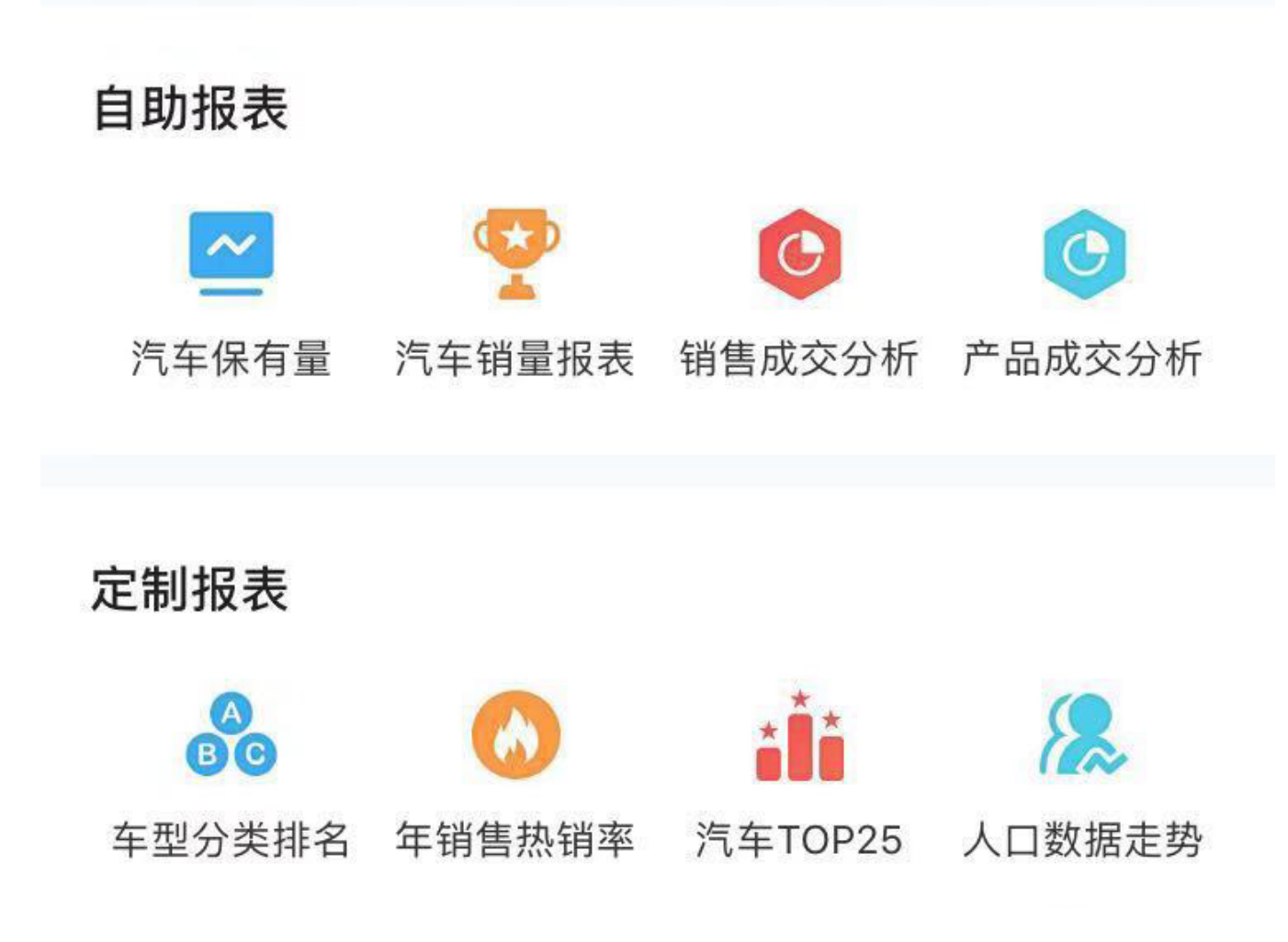

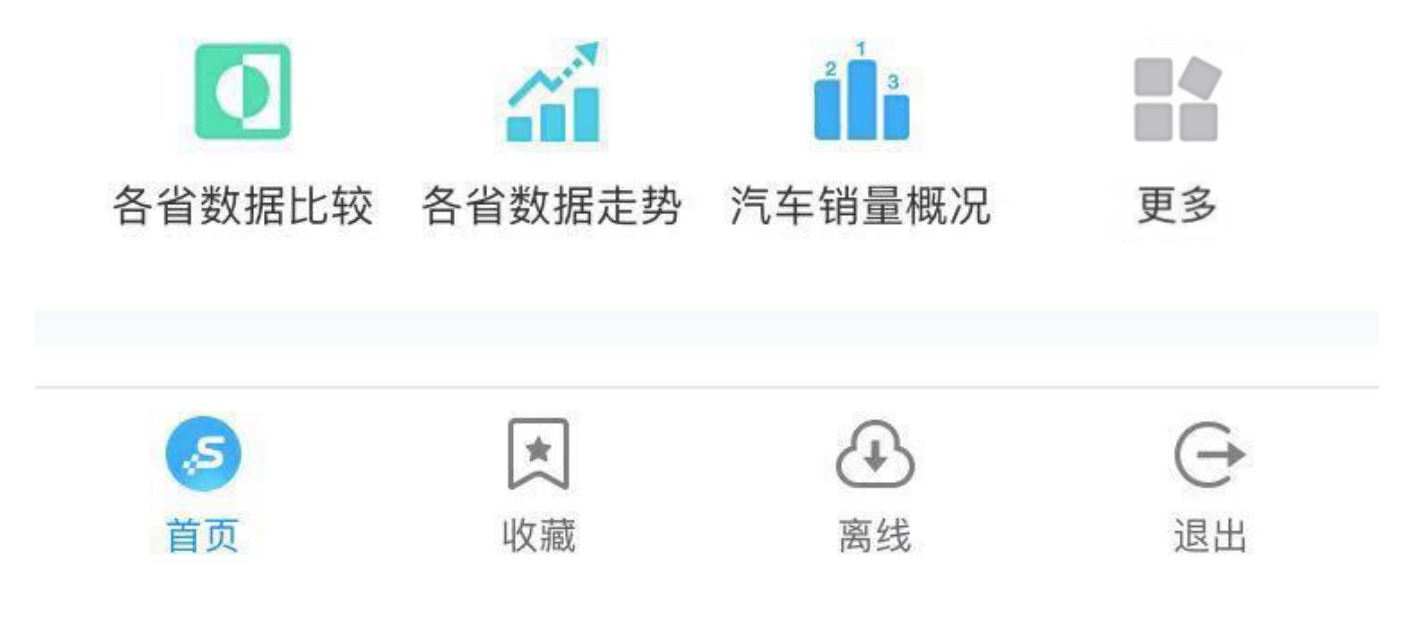

<span id="page-4-0"></span>效果案例

## <span id="page-4-1"></span>多行效果

实现方法: 在文本框中, 通过数组数据的方式返回多行。数组格式: ["", ""], 所有内容用中括号括起来, 每行用双引号标识, 行之间通过逗号区分。 设置示例:

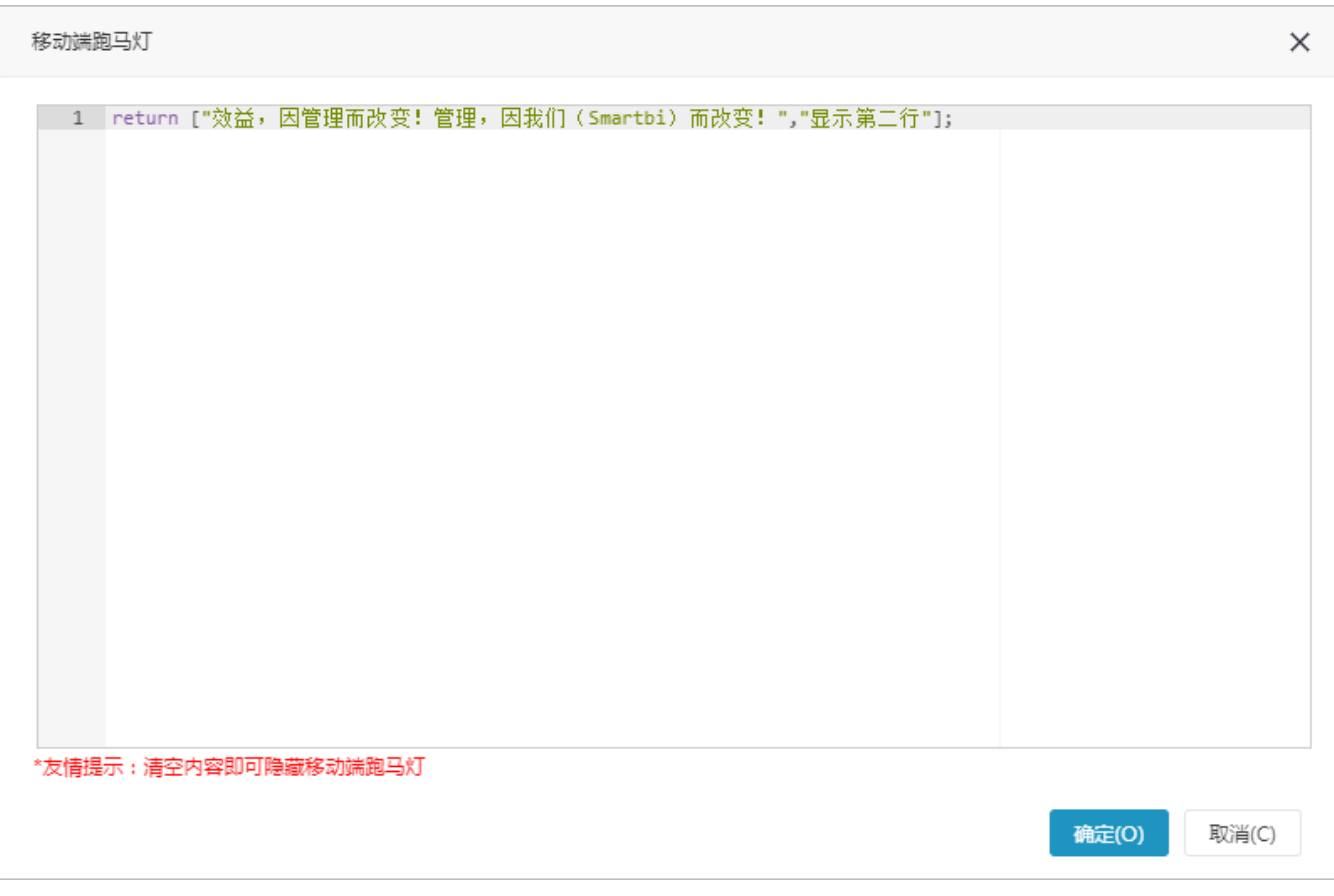

效果示例:

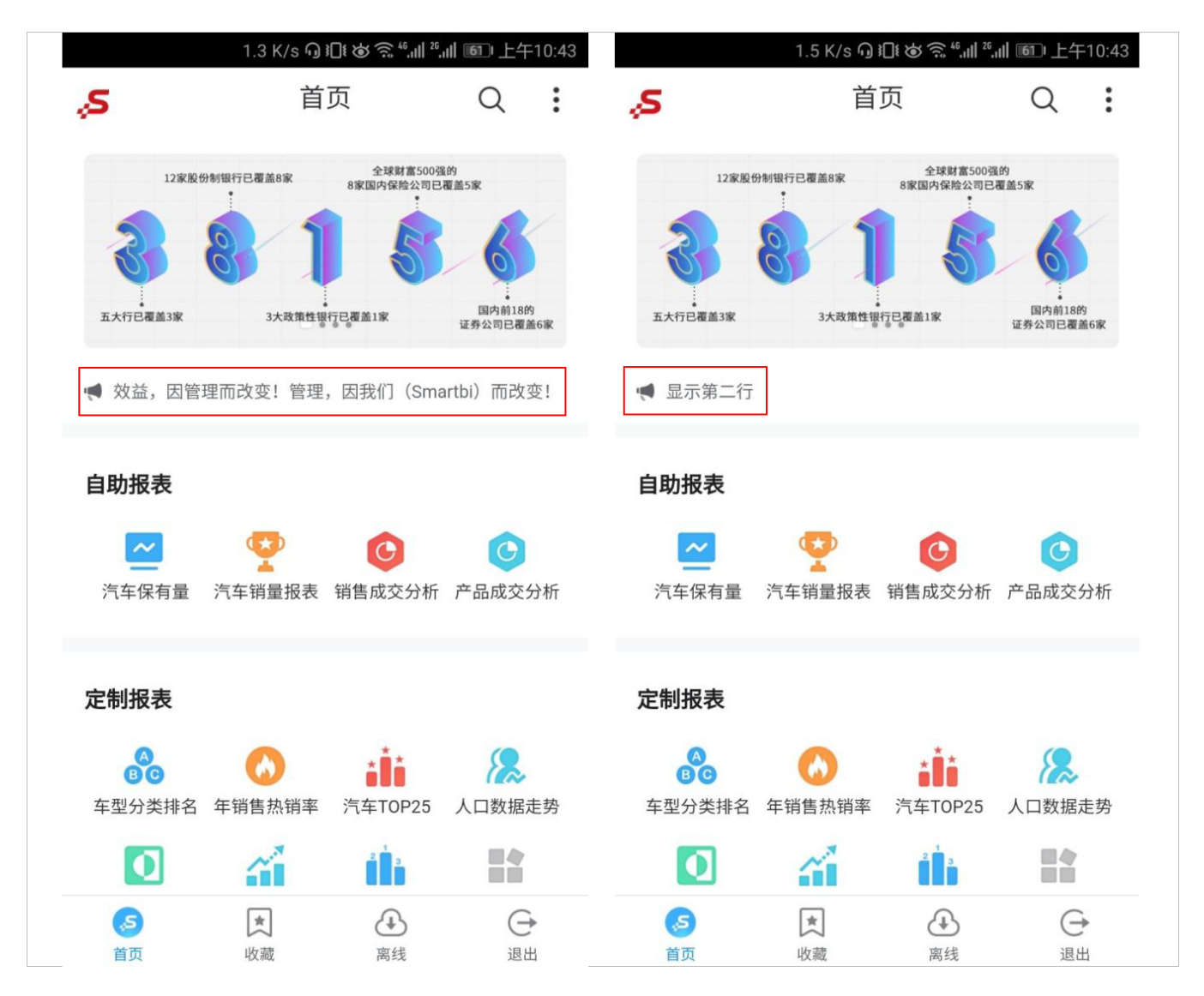

### <span id="page-5-0"></span>动态数据效果

注: 21年11月18号日期后的版本,由于后台对跑马灯脚本做了进一步的安全优化,因此无法通过执行JS代码修改跑马灯。

跑马灯中显示的数据内容通过从其它资源中获取。

实现方法: 通过JS代码实现。

#### 设置示例

跑马灯中的销售数据从数据集中获取。

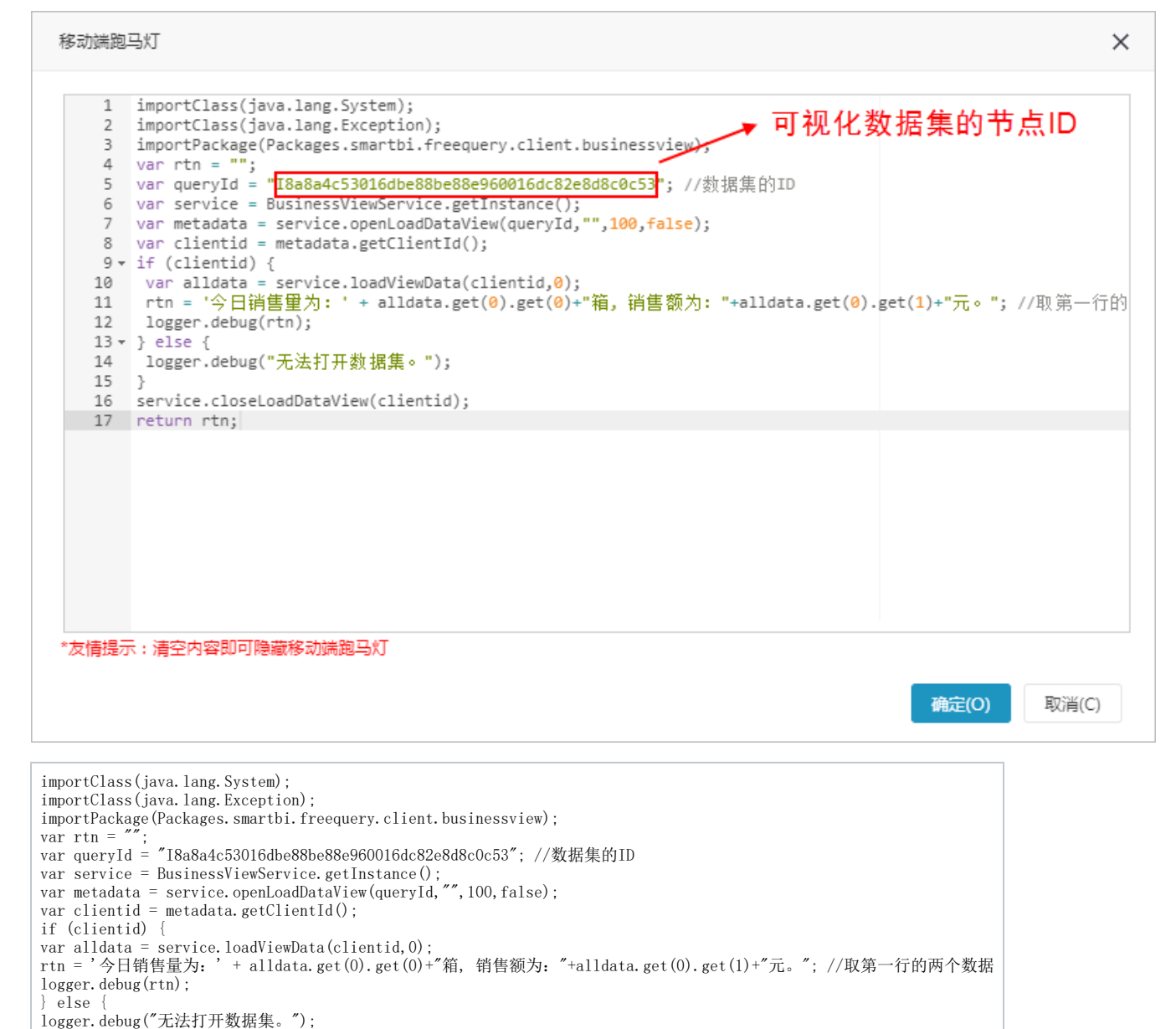

} service.closeLoadDataView(clientid); return rtn;

#### 效果示例

以上设置效果如下:

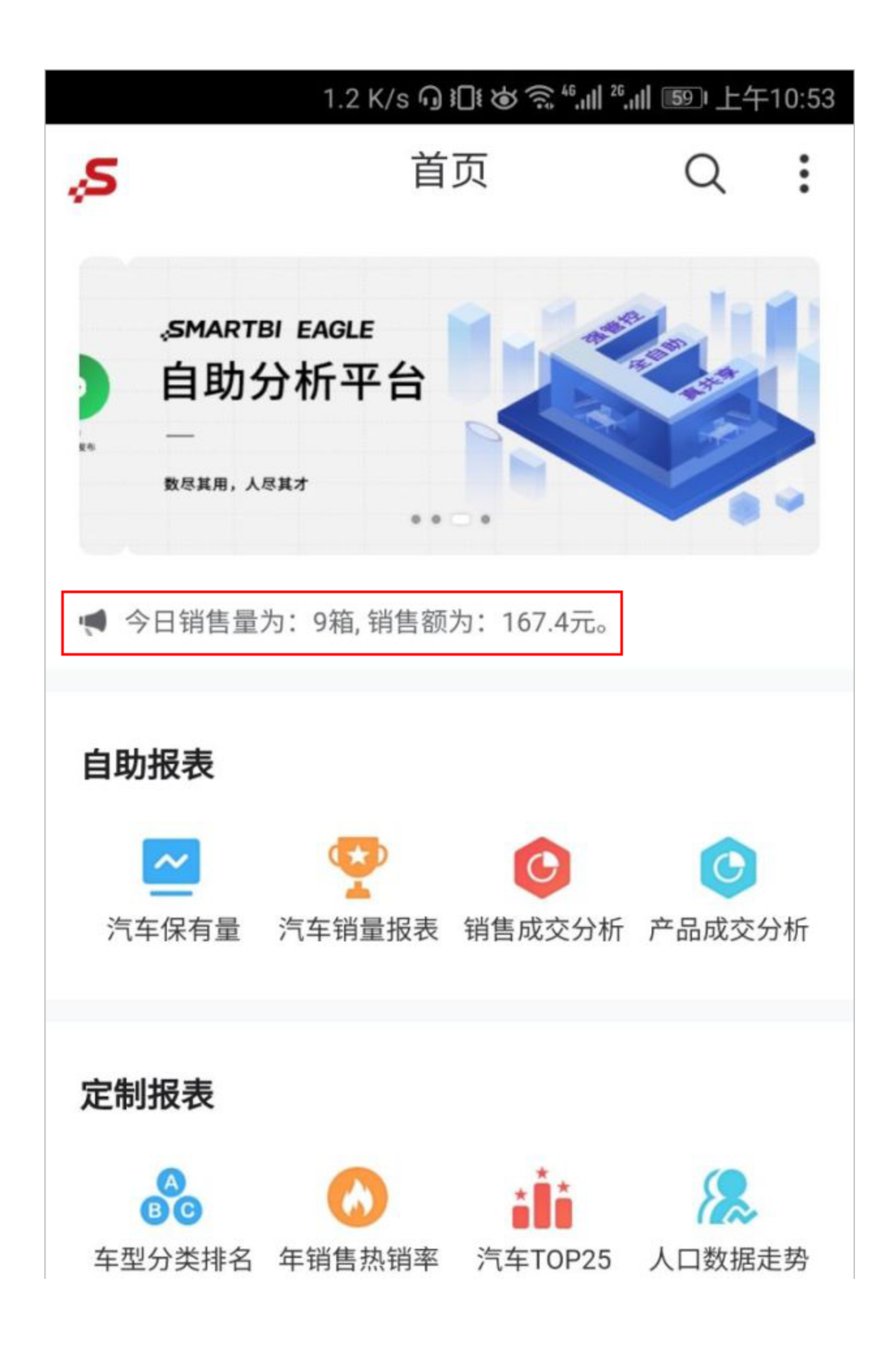

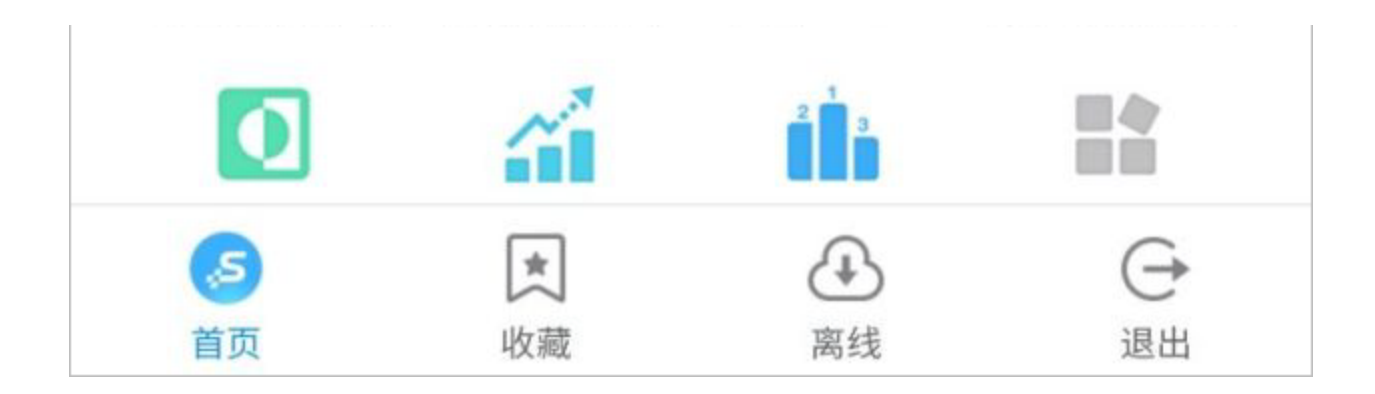